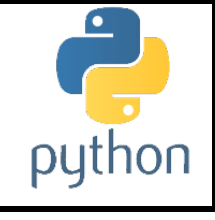

# Initiation à la programmation avec Python \*\*\*\*\*\*\*\*\*

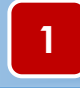

## **1 Téléchargement et installation de Python**

#### **Activité N° 1 :**

- 1. Télécharger la dernière version (Python 3.7) à partir du lien suivant : <https://www.python.org/downloads/>
- 2. Installer le fichier téléchargé.

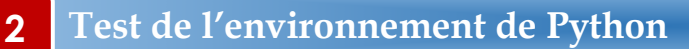

#### **Activité N° 2 :**

1. Lancer la console interactive python **(IDLE)** puis taper le script suivant :

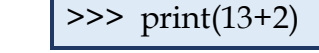

- 2. Créer un nouveau fichier, récrire le script et enregistrer le résultat sous le nom **« test.py »**
- 3. Exécuter ce script en cliquant sur le menu **« Run »**.

## **3 L'instruction d'affichage en Python**

#### **Activité N° 3 :**

Pour les cas suivants, taper le code correspondant puis cocher les cases correspondantes.

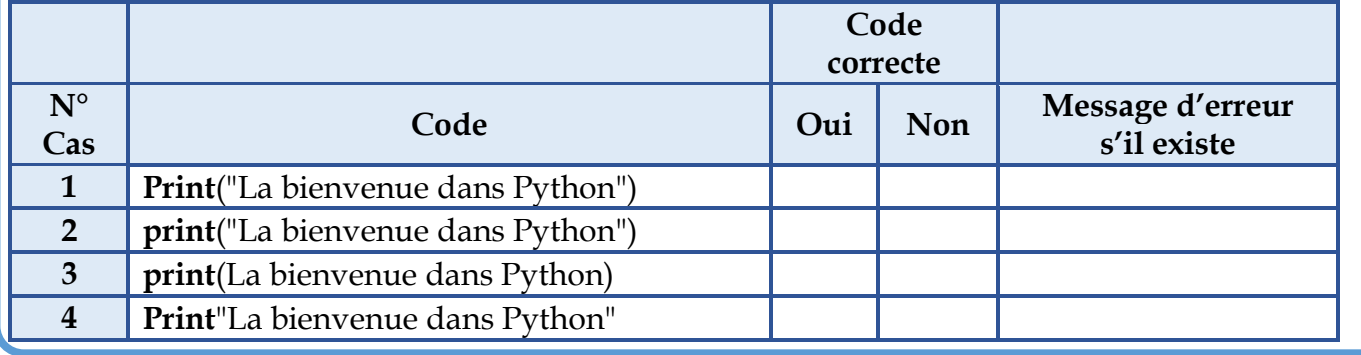

#### **Activité N° 4 :**

1. Créer un nouveau fichier python intitulé « **activite4** », taper le code ci-dessous puis le tester.

$$
a = 12
$$
  
print (a)

2. Modifier le code de l'activité précédente afin d'afficher le résultat suivant « **a = 12** »

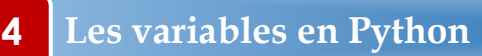

#### **Activité N° 5 :**

Créer un nouveau fichier python intitulé « **variable** », écrire un programme permettant de :

- 1. Affecter l'entier 5 dans une variable « **x** » puis afficher son contenu et son type.
- 2. Affecter l'entier 5.00 dans une variable «**y** » puis afficher son contenu et son type.
- 3. Affecter le message "bonjour" dans une variable « **ch** » puis afficher son contenu et son type.

## **5 L'instruction d'entrée en Python**

#### **Activité N° 6 :**

Créer un nouveau fichier python intitulé « **entree** », taper le code ci-dessous puis le tester et dégager vos constatations.

> a **= input**("saisir la valeur de a") **print**(" La valeur saisie = " , a )

#### **Activité N° 7 :**

Créer un nouveau fichier python intitulé « entree2 », écrire un programme permettant de :

- 1. Saisir le nom, l'âge et la moyenne d'un élève.
- 2. Afficher le type des variables saisies
- 3. Convertir âge et moyenne respectivement en entier et réel
- 4. Afficher les variables saisies.
	- N.B : afficher la moyenne avec deux chiffres après la virgule

## **6 Les nombres en Python**

#### **Activité N° 8 :**

Créer un nouveau fichier python intitulé « **nombre** », écrire un programme permettant de générer aléatoirement 4 chiffres non nuls qui seront les cordonnées (x et y) de deux points A et B puis de calculer et d'afficher la distance entre les deux points avec deux chiffres après la virgule. Sachant que la distance entre deux points

$$
\sqrt{(x_b-x_a)^2+(y_b-y_a)^2}
$$

**7 Les chaînes de caractères**

#### **Activité N° 9 :**

Créer un nouveau fichier python intitulé « **chaine** », taper le code ci-dessous, le tester et terminer le tableau suivant :

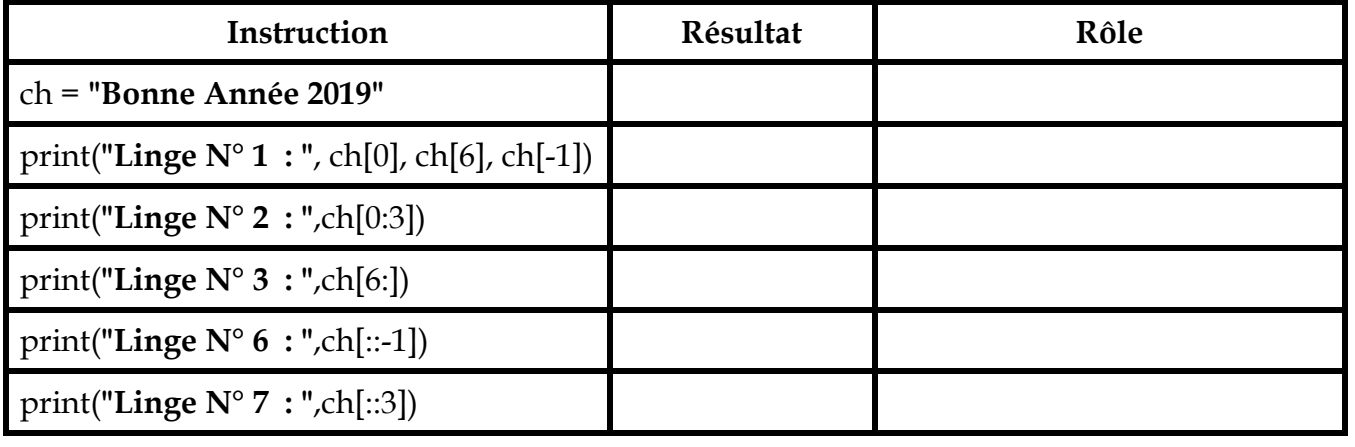

#### **Activité N° 10 :**

Créer un nouveau fichier python intitulé « **nombre** », écrire un programme permettant :

- 1. Stocker dans la variable « ch » la chaîne « *Le héron au long bec emmanché d'un long cou »*
	- 2. Afficher la taille de ch.
	- 3. Afficher le nombre d'occurrences de « **on** » dans ch.

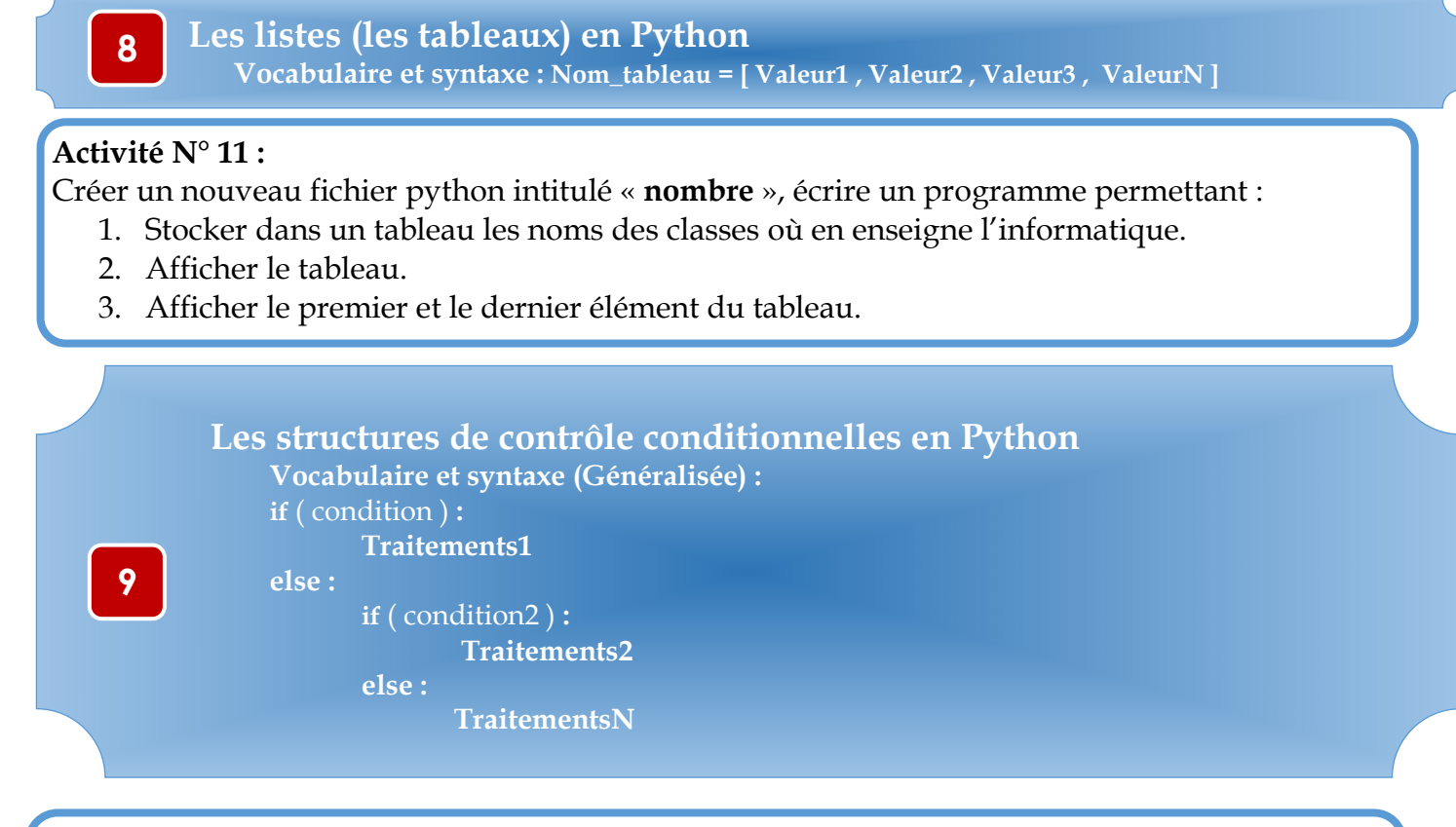

#### **Activité N° 12 :**

Créer un nouveau fichier python intitulé « **Conseil** », écrire un programme qui permet la saisie de la moyenne d'un élève (Moy) et d'afficher un message suivant les cas :

- « **Redouble** » dans le cas où Moy **<** 9
- « **Racheté** » dans le cas où 9 ≤ Moy **<** 10.
- « **Admis** » dans le cas où Moy ≥ 10.

## **La structure de contrôle itérative à forme complète (Pour) en Python**

**10**

**Vocabulaire et syntaxe : for** compteur **in** séquence **:** Instruction1 Instruction2

InstructionN

- **N.B : séquence peut être :**
	- une liste de valeur ( valeur1 **,** valeur2 **,** valeurN )
	- enumerate(un tableau):
	- un intervalle **range** ( Borne Inf **,** Borne Sup )
	- un intervalle de 0 à N-1 range $(N)$
	- une chaine de caractères

#### **Activité N° 13 :**

Créer un nouveau fichier python intitulé « **Affichage\_Chaine** » puis écrire un programme qui permet la saisie d'une chaine de caractères (Ch) puis d'afficher tous les caractères de cette chaine.

#### **Activité N° 14 :**

Créer un nouveau fichier python intitulé « Factorielle » puis écrire un programme qui permet la saisie d'un entier N puis de calculer et d'afficher sa factorielle (On supposera que  $N \ge 0$ ).

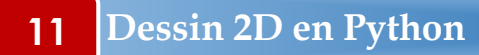

#### **Activité N° 15 :**

Créer un nouveau fichier python intitulé « **rectangle** », taper le code ci-dessous puis le tester et dégager vos constatations.

> from turtle import \* for i in range  $(4)$  : forward $(60)$ right(90)

### **Activité N° 16 :**

Modifier le programme« **rectangle** » afin de tracer une forme de 6 côtés (hexagone)

from turtle import \* ……………………………………………………………………………………………  $\mathcal{L}^{(n)}$  . The contract of the contract of the contract of the contract of the contract of the contract of the contract of the contract of the contract of the contract of the contract of the contract of the contract o …………………………………………………………………………………………… …………………………………………………………………………………………… …………………………………………………………………………………………… ……………………………………………………………………………………………

#### **Activité N° 17 :**

Modifier le programme« **rectangle** » afin de tracer une forme de N côtés avec N saisie par l'utilisateur.

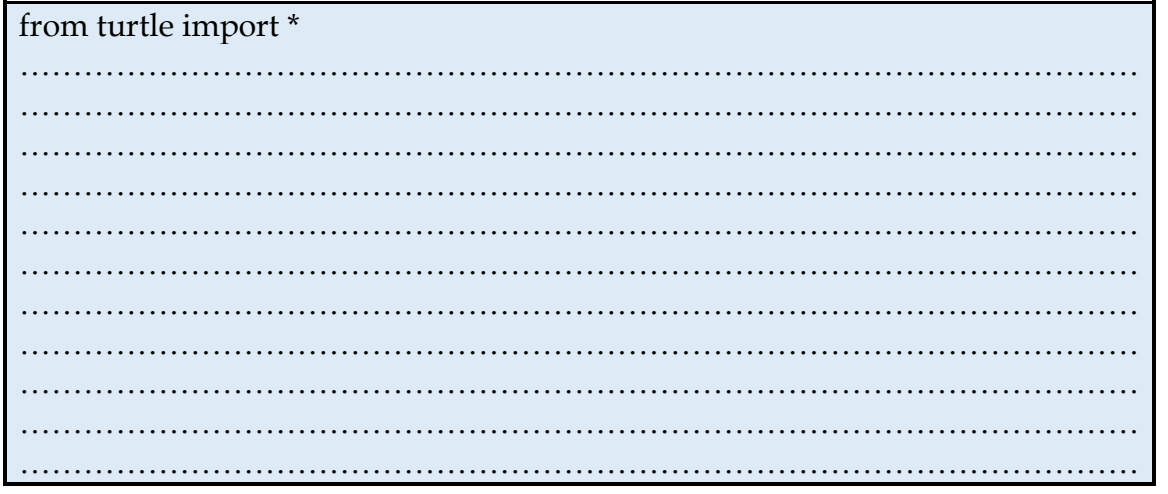

# **12 Annexes**

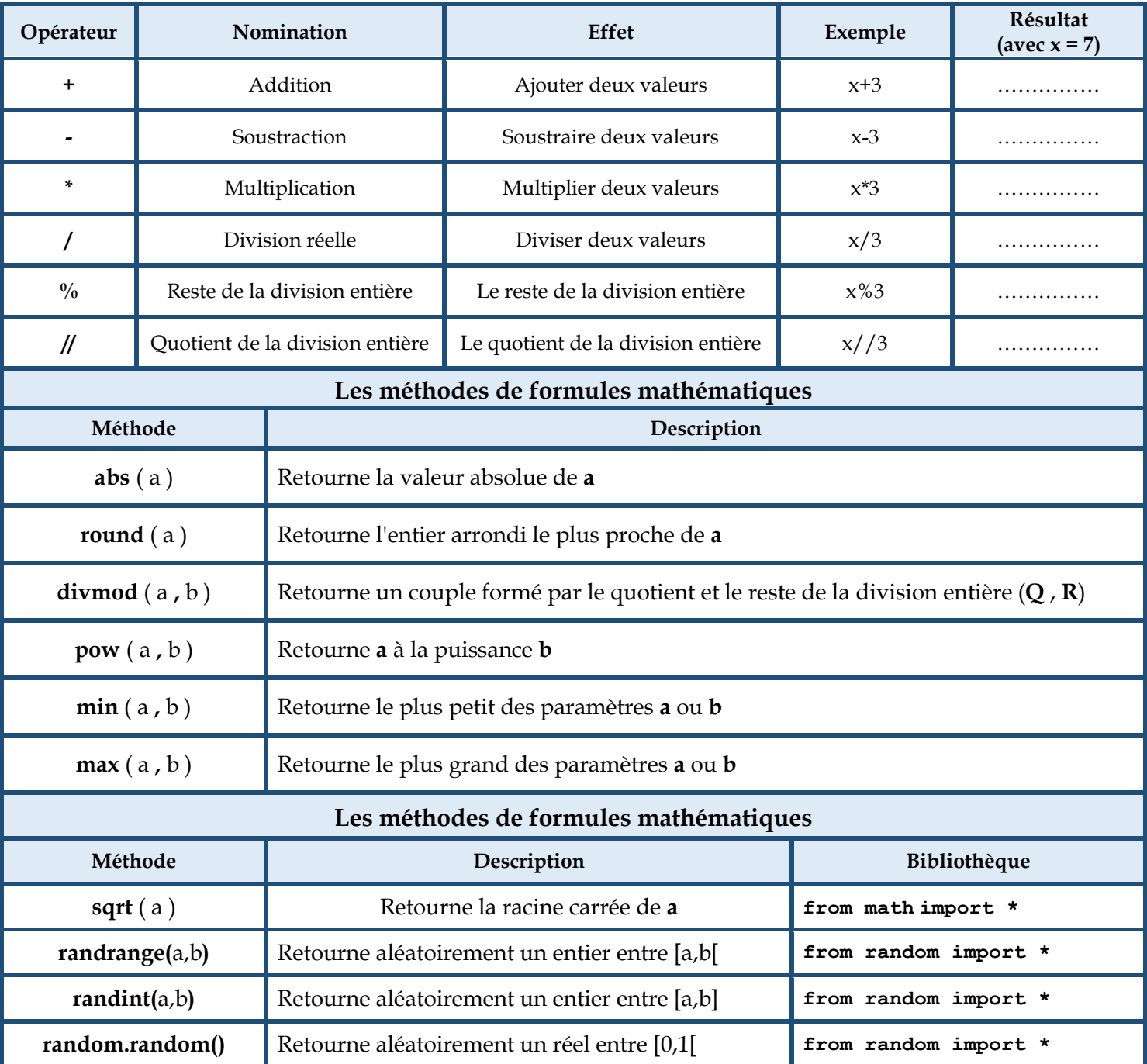

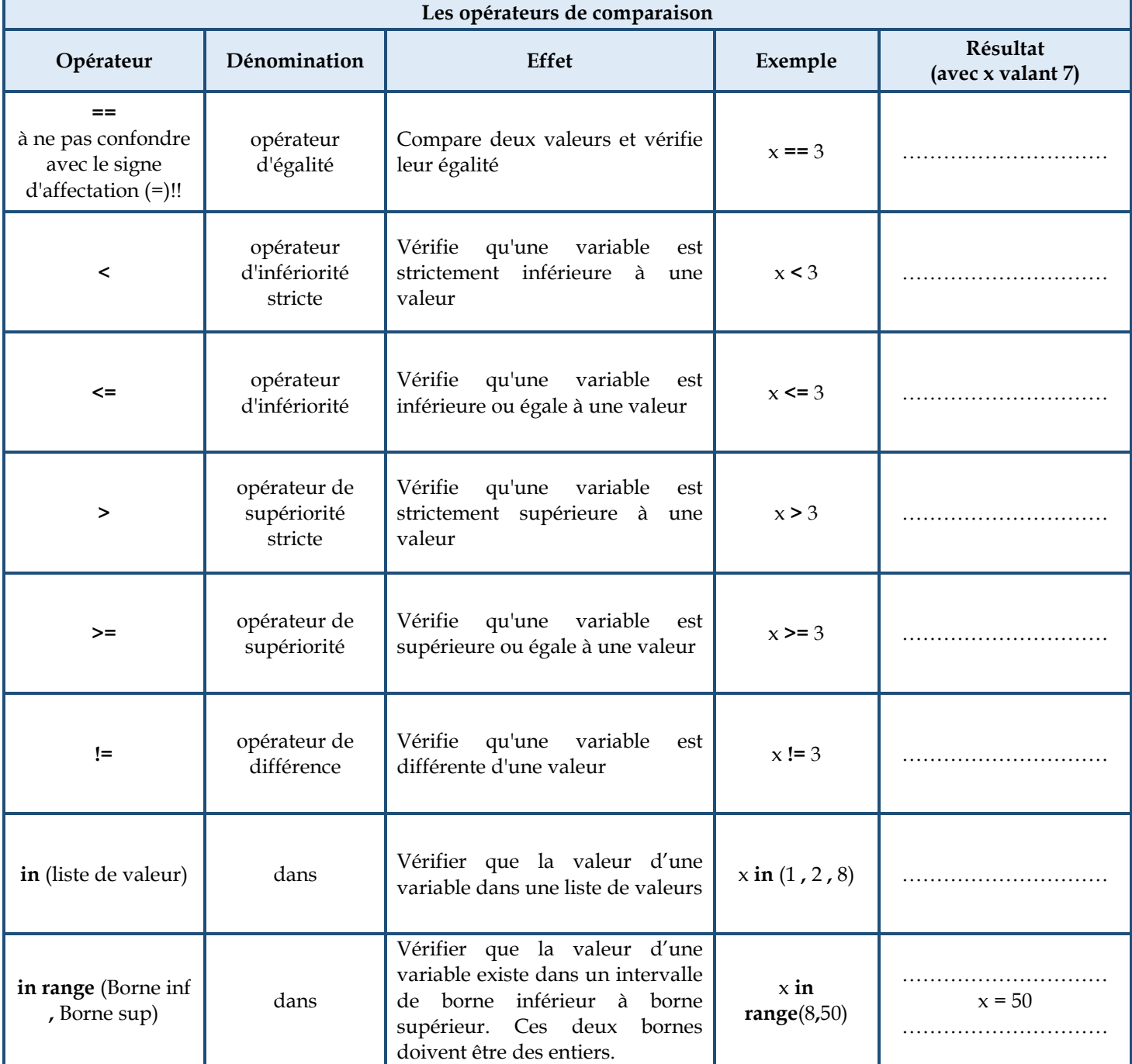

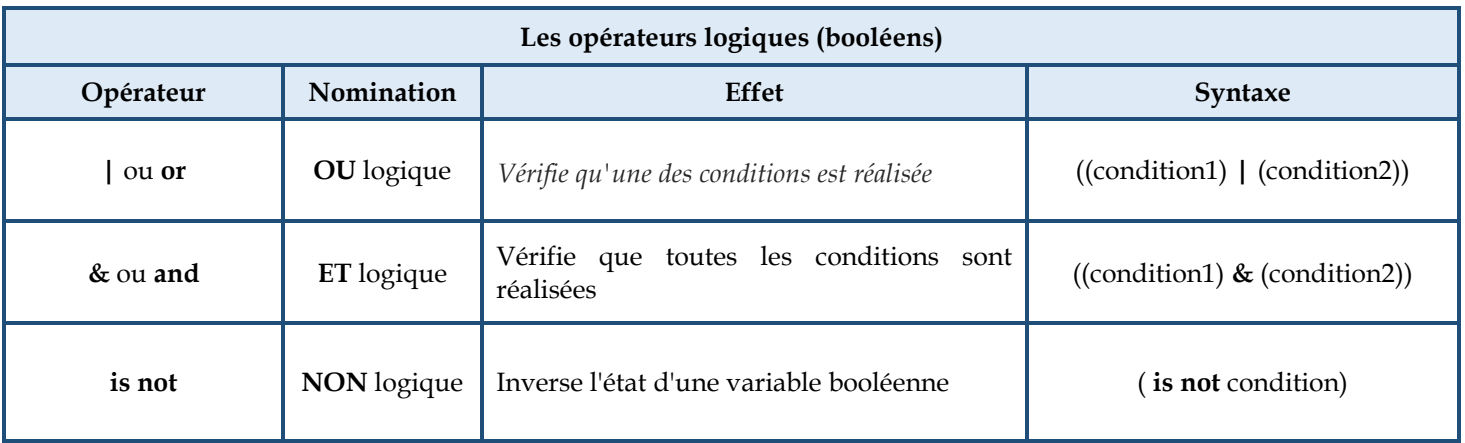

# **Les méthodes prédéfinies sur les chaines de caractères dans python**

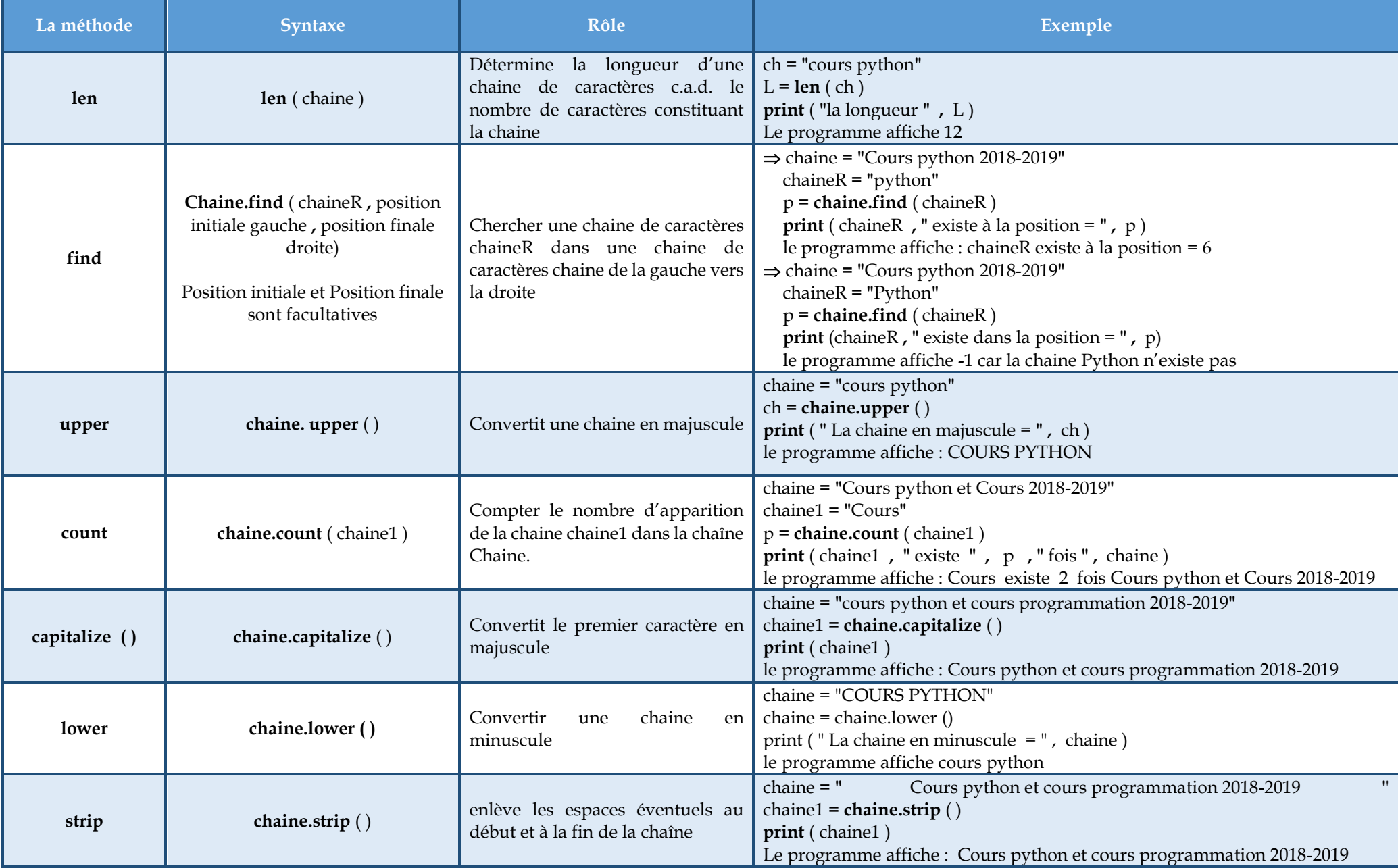

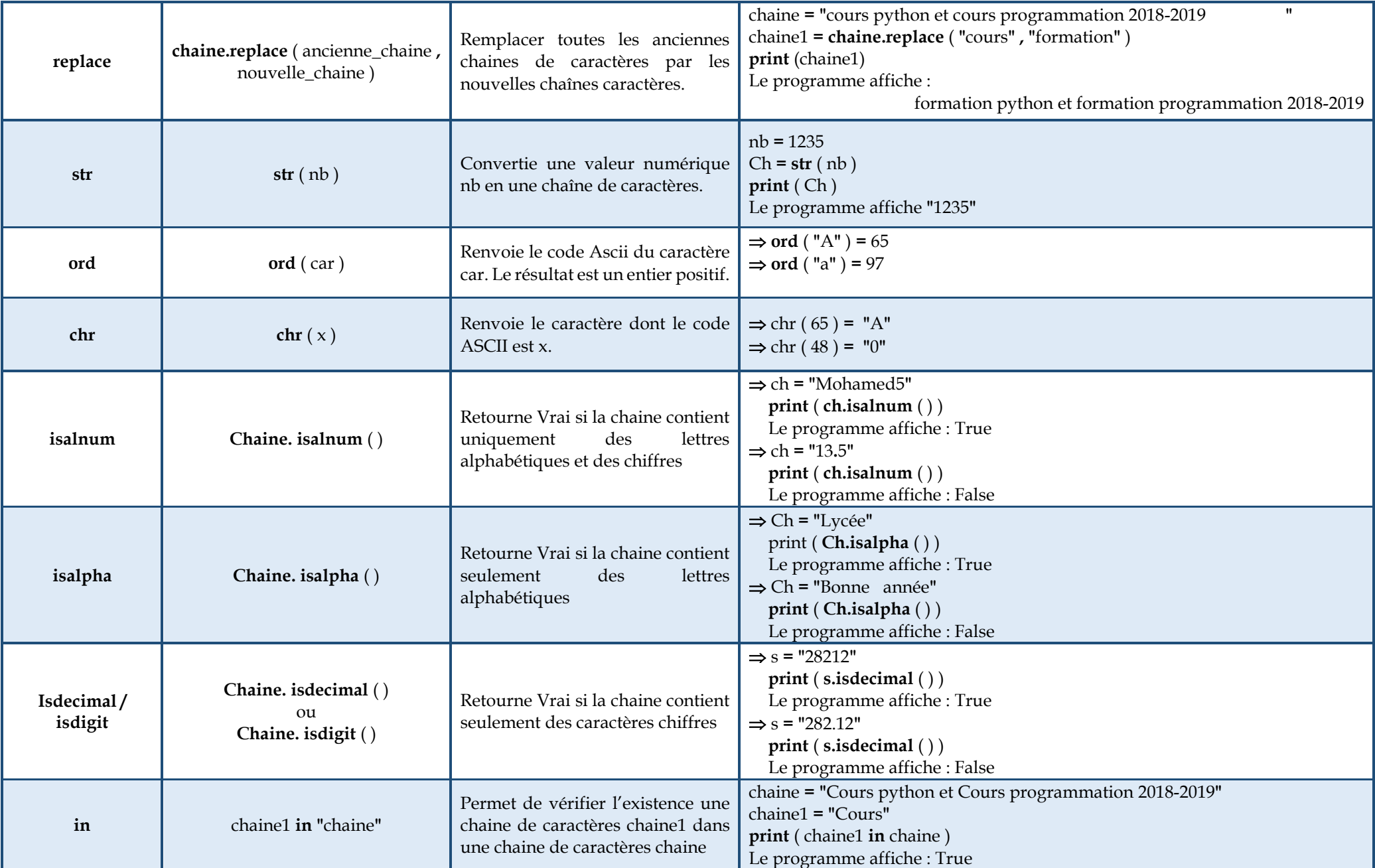

# **Les méthodes prédéfinies sur les tableaux dans python**

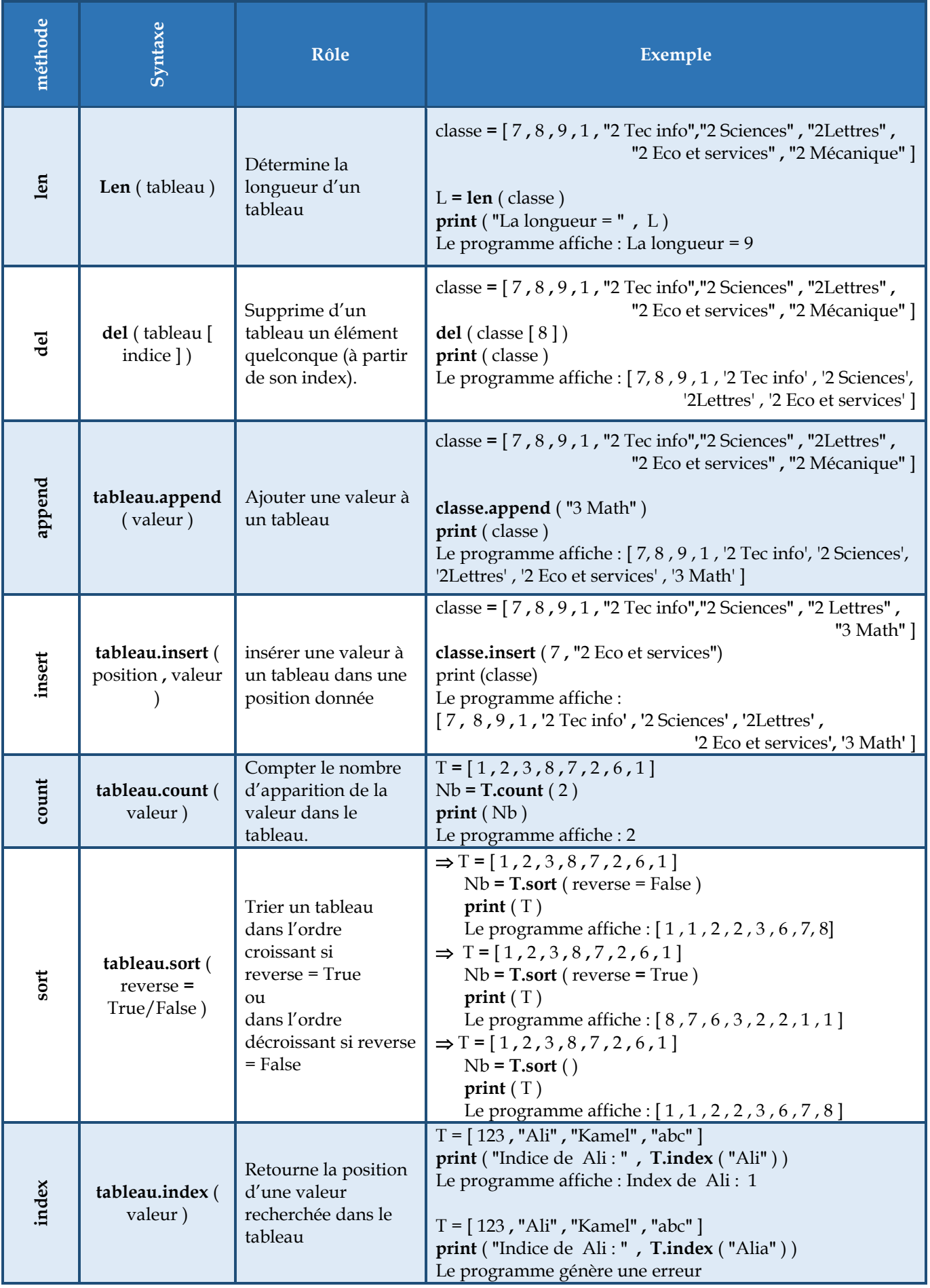